# **Płatności BLIK dostępne w Banku Spółdzielczym w Żurawicy**

# **Co to jest BLIK?**

BLIK to popularny sposób płatności dostępny w aplikacji mobilnej **BSGo**.

#### **Kto może korzystać z BLIKA?**

**Z usługi mogą korzystać** Klienci powyżej 13 roku życia, którzy:

- są posiadaczami konta osobistego w Banku Spółdzielczym w Żurawicy lub pełnomocnikami ogólnymi do tego rachunku,
- posiadają urządzenie z zainstalowaną aplikacją mobilną BSGo.

#### **Dzięki usłudze BLIK możesz:**

- szybko, prosto i bezpiecznie płacić w sklepach internetowych, stacjonarnych oraz w punktach usługowych bez konieczności podawania jakichkolwiek danych – wystarczy, że w aplikacji BSGo wygenerujesz kod BLIK, po czym zatwierdzisz za jej pośrednictwem transakcję,
- wypłacać gotówkę w bankomatach bez użycia karty płatniczej,
- dokonać przelewu na telefon (usługa będzie dostępna wkrótce).

#### **Jakie limity obowiązują przy płatnościach BLIK?**

W każdej chwili możesz zmienić wysokość limitów transakcyjnych logując się do aplikacji mobilnej BSGo. Taką zmianę zgłosisz również w placówce Banku.

#### **W tabeli możesz sprawdzić jakie są limity dzienne transakcji dokonywanych za pośrednictwem usługi BLIK**

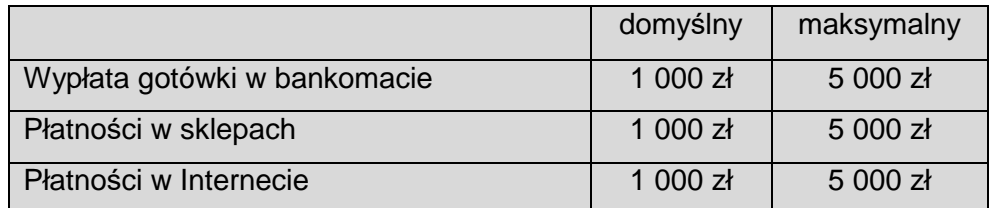

#### **Jak aktywować BLIKA?**

- 1. **Włącz usługę BLIK** w aplikacji mobilnej BSGo, akceptując *Regulamin korzystania z Usługi BLIK dostępny w aplikacji* oraz wybierając konto osobiste powiązane z tą usługą – z tego rachunku będą dokonywane transakcje za pośrednictwem usługi BLIK (jeśli posiadasz kilka kont osobistych, możesz swobodnie zmieniać rachunki, z których będą wykonywane transakcje BLIK).
- 2. Wybierz ikonkę BLIK.

# 3. **Zacznij korzystać z BLIKA.**

W przypadku wymiany urządzenia, konieczna jest ponowna instalacja aplikacji BSGo oraz aktywacja usługi BLIK. Postępuj zgodnie z powyżej opisanymi krokami.

#### **Płatności w sklepach lub w Internecie:**

- 1. Poinformuj kasjera o chęci dokonania płatności za pośrednictwem BLIKA lub wybierz taką opcję na stronie www sklepu, w którym dokonujesz zakupów.
- 2. Wygeneruj kod BLIK w aplikacji mobilnej BSGo.
- 3. Wprowadź kod BLIK na klawiaturze terminala lub urządzenia mobilnego (lub skopiuj ten kod i wklej na stronie sklepu).
- 4. Zatwierdź operację w aplikacji poprzez wprowadzenie kodu PIN do aplikacji, jeżeli kwota transakcji tego wymaga.
- 5. To już wszystko zakupy opłacone.

# **Wypłata gotówki z bankomatu**\***:**

- 1. Wybierz formę wypłaty środków bez karty.
- 2. Wybierz opcję wypłaty za pośrednictwem BLIK.
- 3. Podaj kwotę transakcji.
- 4. Wygeneruj kod BLIK w aplikacji mobilnej BSGo.
- 5. Wprowadź wygenerowany kod na klawiaturze w bankomacie.
- 6. Potwierdź dokonanie operacji w aplikacji mobilnej BSGo poprzez wprowadzenie kodu PIN do aplikacji, jeżeli kwota transakcji tego wymaga.
- 7. Wypłata dokonana.

\*Kolejność poszczególnych kroków może się różnić w zależności od wybranej sieci bankomatów.

# **Dokonuj bezpiecznych transakcji z BLIKIEM:**

- 1. Aktualizuj na bieżąco swoje dane w Banku.
- 2. Nie udostępniaj osobom trzecim kodu BLIK ani kodu PIN do aplikacji mobilnej BSGo.
- 3. Zapobiegaj nieautoryzowanym transakcjom, m.in. poprzez odpowiednie zabezpieczenie urządzenia mobilnego:
	- o aktualizuj system operacyjny oraz aplikację BSGo,
	- o stosuj oprogramowanie antywirusowe,
	- o stosuj zapory bezpieczeństwa, jeżeli to możliwe,
	- o aktualizuj przeglądarki internetowe.
- 4. Chroń urządzenie mobilne z zainstalowaną aplikacją BSGo i nie przechowuj razem z nim kodu PIN oraz innych danych służących do odblokowania ekranu urządzenia mobilnego lub dostępu do aplikacji mobilnej.
- 5. Niezwłocznie zgłoś Bankowi fakt utraty, kradzieży, przywłaszczenia lub nieuprawnionego użycia urządzenia mobilnego, na którym znajduje się aplikacja BSGo. Pamiętaj, że aplikację możesz zablokować samodzielnie lub telefonicznie.

# *Zapraszamy do korzystania z usług Banku Spółdzielczego w Żurawicy*